bağlayın.<br>2. Armoury II yazılımını <u>https://www.asus.com/Keyboards-Mice/</u> ROG-PUGIO-II/HelpDesk\_Download adresinden indirip yükleyin. 3. Oyun farenizin donanım yazılımını güncellemek için yazılım talimatlarını izleyin. 4. Armoury II yazılımını kullanarak oyun farenize özelleştirin.

**NOT:**<br>• DPI, ileri doğru kaydırma başına 100 DPI artar ve geri doğru kaydırma başına 100 DPI azalır. • DPI değeri, 100 DPI (mavi) ile 16000 DPI (kırmızı) arasındadır.

#### Personnalisez votre souris gaming avec Armoury II. **Utiliser la fonction d'ajustement DPI à la volée**

La fonction d'ajustement DPI à la volée vous permet de modifier le<br>DPI de votre souris gaming sans utiliser Armoury II.<br>1. Appuyez sur le bouton DPI et maintenez-le enfoncé pendant 3<br>secondes jusqu'à ce que les LED de votr

3. Appuyez sur le bouton DPI une fois que vous avez fini de modifier la valeur du DPI pour sauver.<br>a valeur du DPI pour sauver

#### **Aygıt yazılımı güncelleme ve kişiselleştirme**

Birlikte verilen kabloyu kullanarak oyun farenizi bilgisa

# **DPI anında ayarlama işlevini kullanma**

DPI anında ayarlama işlevi, oyun farenizin DPI'sini Armoury II kullanmadan

- özelleştirmenizi sağlar. 1. Oyun farenizdeki LED'ler yanana dek DPI düğmesine 3 saniye basılı tutun. 2. DPI'yi ayarlamak için kaydırma tekerini ileri veya geri kaydırın. DPI
- ayarına bağlı olarak kaydırma tekerinizdeki LED renk tonu farklılık gösterir.

3. Yapılan değişiklikleri kaydetmek için DPI değerini özelleştirmeyi tamamladığınızda DPI düğmesine bir kez basın.

quindi inserite il dongle USB in una porta USB.<br>2. Scaricate e installate il software Armoury II dal sito https://www.asus. com/Keyboards-Mice/ROG-PUGIO-II/HelpDesk\_Download. 3. Seguite le istruzioni del software per aggiornare il firmware del vostro mouse gaming e del dongle. 4. Usate Armory II per personalizzare il vostro mouse gaming.

#### **Mise à jour du firmware et personnalisation**

1. Connectez votre souris gaming à votre ordinateur grâce au câble fourni, puis connectez le dongle USB à un port USB.

2. Téléchargez et installez le logiciel Armoury II sur https://www.asus.com/Keyboards-Mice/ROG-PUGIO-II/HelpDesk\_ Download. 3. Suivez les instructions du logiciel pour mettre à jour le firmware de votre souris et du dongle USB.

2. Faites défiler la molette en avant et en arrière pour ajuster le DPI. La couleur de la LED de la molette sera modifiée en fonction du réglage DPI chois **REMARQUE :** 

• Le DPI est augmenté de 100 DPI par défilement de<br>molette vers l'avant et réduit de 100 DPI par défilement<br>de molette vers l'arrière.<br>• La valeur du DPI s'étend de 100 DPI (bleu) à 16000 DPI<br>(rouge).

#### **Bluetooth** очатель подключения в положение

 $\begin{tabular}{l|c|c|c} \hline \textbf{0.1} & \textbf{0.2} & \textbf{0.3} & \textbf{0.4} \\ \hline \textbf{0.3} & \textbf{0.4} & \textbf{0.5} & \textbf{0.6} \\ \hline \textbf{0.7} & \textbf{0.8} & \textbf{0.7} & \textbf{0.7} \\ \hline \textbf{0.8} & \textbf{0.8} & \textbf{0.9} & \textbf{0.9} \\ \hline \textbf{0.9} & \textbf{0.9} & \textbf{0.9} & \textbf{0.9} & \textbf{0.9} \\ \$ **ПРИМЕЧАНИЕ:** Для сопряжения мыши с другим<br>устройством нажмите и удерживайте **кнопку сопряжения**<br>в течение 3 секунд, пока индикаторы мыши не замигают<br>синим цветом. После успешного сопряжения индикатор мыши загорится синим цветом на 3 секунды.

**Nastavení herní myši jako kabelové myši** <u>Přivote při priložené připojený kabel u připojený kabel USB Type-C™ na Type-A k herní myši a k portu</u> USB požítaže

## **Firmware aktualisieren und anpassen** 1. Schließen Sie Ihre Gaming Maus über das mitgelieferte Kabel an Ihren

illeßen Sie ihre Gaming Maus über das mitgelieferte Kal<br>mputer an, verbinden Sie dann den USB-Dongle mit ein Anschluss.<br>2. Laden Sie die Armoury II Software unter <u>https://www.asus.com/</u><br><u>Keyboards-Mice/ROG-PUGIO-II/HelpDesk\_Download</u> herunter und

- Připojte herní myš k počítači přiloženým k
- 2. Stáhněte a nainstalujte software Armoury II z web https://www.asus.com/Keyboards-Mice/ROG-PUGIO-II/HelpDesk\_
- Download. 3. Podle pokynů softwaru zaktualizujte firmware herní myši.

Přizpůsobte vaši herní myši pomocí Armoury II. **Použití funkce okamžitého ladění DPI**

Funkce okamžitého ladění DPI umožňuje přizpůsobit DPI herní myši bez použití softwaru Armoury II. .<br>1. Stiskněte a podržte tlačítko DPI 3 sekundy, dokud se nerozsvítí

installieren Sie sie. 3. Befolgen Sie die Anweisungen in der Software, um die Firmware Ihrer

# Gaming Maus und des Dongles zu aktualisieren. 4. Passen Sie Ihre Gaming Maus über Armoury II an.

**ENAMILI.**<br>• Při posunutí dopředu se DPI zvýší o 100 DPI a při posunutí dozadu se DPI sníží o 100 DPI.<br>• Rozsah DPI je od 100 DPI (modrá) do 16 000 DPI (červená). 3. Jakmile dosáhnete požadované hodnoty DPI, uložte nastavení

**DPI-On-the-Fly-Tuning-Funktion verwenden**

Mit der DPI-On-the-Fly-Tuning-Funktion können Sie die DPI-Werte Ihrer Gaming Maus anpassen, ohne Armoury II verwenden zu müssen. 1. Halten Sie die DPI-Taste 3 Sekunden lang gedrückt, bis die LEDs an

Ihrer Gaming Maus aufleuchten. 2. Scrollen Sie das Mausrad vorwärts oder rückwärts, um den DPI-Weit anzupassen. Der LED-Farbton Ihres Mausrads ändert sich je nach der DPI-Einstellung. **Uw gamemuis instellen als een bekabelde muis** erde USB Type-C™ naar Type-A-kabel aan op uv eegeleverde opp type to<br>component USB-poort op uw

#### **HINWEIS:**

- • Der DPI-Wert erhöht sich um 100 DPI pro ein Mal Vorwärtsscrollen und verringert sich um 100 DPI pro ein Mal
- Rückwärtsscrollen. • Die DPI-Werte reichen von 100 DPI (blau) bis 16000 DPI (rot).

#### **Uw gamemuis instellen als een bekabelde Bluetooth-muis** I de verbindingsschakelaar in op de **Bluetooth modus**.

Van uw van umgaming-mention<br>
4. Pas uw gammentis<br> **1.** Pas uw gammentis<br> **1.** Pas uw gammentis<br> **1.** Pas uw gammentis<br> **1.** Hotel de DPI on-the-fly-<br>
aanpassen zonder dat<br>
elem met een ander<br>
1. Hotel de DPI-knot<br>
seconden **OPMERKING:** Om uw gamemuis te koppelen met een ander<br>apparaat, houdt u de **koppelingsknop** 3 seconden ingedrukt<br>tot de LED's op uw gamemuis blauw beginnen te knipperen.<br>Zodra uw gamemuis blauw op gedurende 3 seconden.<br>uw

3. Drücken Sie die DPI-Taste, sobald Sie das Anpassen des DPI-Werts ssen haben, um die vorgenommenen Änderungen zu speichern.

> **A firmware frissítése és testreszabás** Isatlakoztassa a játszóegeret a számítógéphez a tartozék kábel

1. Collegate il mouse gaming al computer usando il cavo in dotazione,

tlakoztassa a tartozékként kapott USB-ha számítógép USB-portjába.

#### **A játszóegér beállítása mint Bluetooth vezetéknélküli egér** Állítsa át a csatlakozási kapcsolót az Bluetooth-es üzemr

A Frisstes az egeri firmware-et a szorvervur.<br>
Jakan A Testteszabhatja a játékhoz való egérbe az<br>
Jakan A **DPI menet közbeni tuning fu**n<br>
int Bluetooth vezetéknélküli egér<br> **A DPI menet közbeni tuning fun**kció léhetővé<br>
A **MEGJEGYZES:** Ha a játszóegeret egy másik eszközzel<br>szeretné párosítani, tartsa megnyomva a **párosítási gombot**<br>3 másodpercig, amíg a játszóegéren lévő LED-ek kék színnel<br>fognak villogni. Miután a játszóegére párosítása si synak villegini miatarra<br>negtörtént, a játszóegére<br>kék színnel fog világítani.

#### **Utilizzo della funzione di personalizzazione DPI "on-the-fly"**

La funzione di personalizzazione DPI "on-the-fly" vi permette di personalizzare il DPI del vostro mouse gaming senza dover ricorrere ad

Armoury II. 1. Premete e tenete premuto il tasto DPI per 3 secondi, fino a quando i LED del vostro mouse gaming si accendono. 2. Ruotate la rotellina di scorrimento in avanti o indietro per regolare il valore DPI. La tonalità del LED sulla rotellina di scorrimento varierà in

base al valore DPI impostato.

**NOTA:**<br>• Il valore DPI si incrementa di 100 DPI per ogni scorrimento in<br>• avanti e si riduce di 100 DPI per ogni scorrimento indietro.<br>• Il range dei possibili valori DPI è compreso tra 100 DPI (blu) e<br>16000 DPI (rosso).

3. Per salvare le modifiche premete il pulsante DPI quando avete terminato la regolazione del valore DPI.

https://www.asus.com/Keyboards-Mice/ROG-PUGIO-II/HelpDesk\_ Download. Siga las instrucciones de software para actualizar el firmware del

La función de ajuste sobre la marcha PPP le permite personalizar el valor de PPP del ratón para juegos sin usar Armory II.<br>1. Mantenga presionado el botón PPP durante 3 segundos hasta que se

1. Mantenga presionado el botón PPP durante 3 segundos hasta que se<br>iluminen los LED del ratón para juegos.<br>2. Mueva la rueda de desplazamiento hacia adelante o hacia atrás<br>para ajustar el valor de PPP. El matiz de color d

3. Presione el botón PPP una vez que haya terminado de pers valor de PPP para guardar los cambios realizados.

**Обновление прошивки и настройка** 1. Подключите игровую мышь к компьютеру с помощью поставляемого в комплекте кабеля, затем подключите USB-

https://www.asus.com/Keyboards-Mice/ROG-PUGIO-II/HelpDesk\_

**MEGJEGYZES:**<br>• A DPI 100 DPI lépésenként növekszik a kerék<br>• előregörgetésével és 100 DPI lépésenként csökken ha<br>• Viszafele görgeti.<br>• A DPI tartománya 100 DPI (kék) - 16000 DPI (piros).

3. Следуйте инструкциям для обновления прошивки мыши и приемника. 4. Выполните настройку мыши с помощью Armoury II. **Использование функции DPI on-the-fly tuning**

Функция DPI on-the-fly tuning позволяет настроить DPI игровой мыши<br>без использования утилиты Armory II.<br>1. Нажмите и удерживайте кнопку DPI в течение 3 секунд, пока не<br>3 агорятся индикаторы игровой мыши.<br>2. Для настройки

**ПРИМЕЧАНИЕ:**<br>• DPI увеличивается на 100 при прокрутке назад.<br>• Уменьшается на 100 при прокрутке назад.<br>• Значение DPI изменяется от 100 (синий) до 16000<br><sup>(</sup>красный).

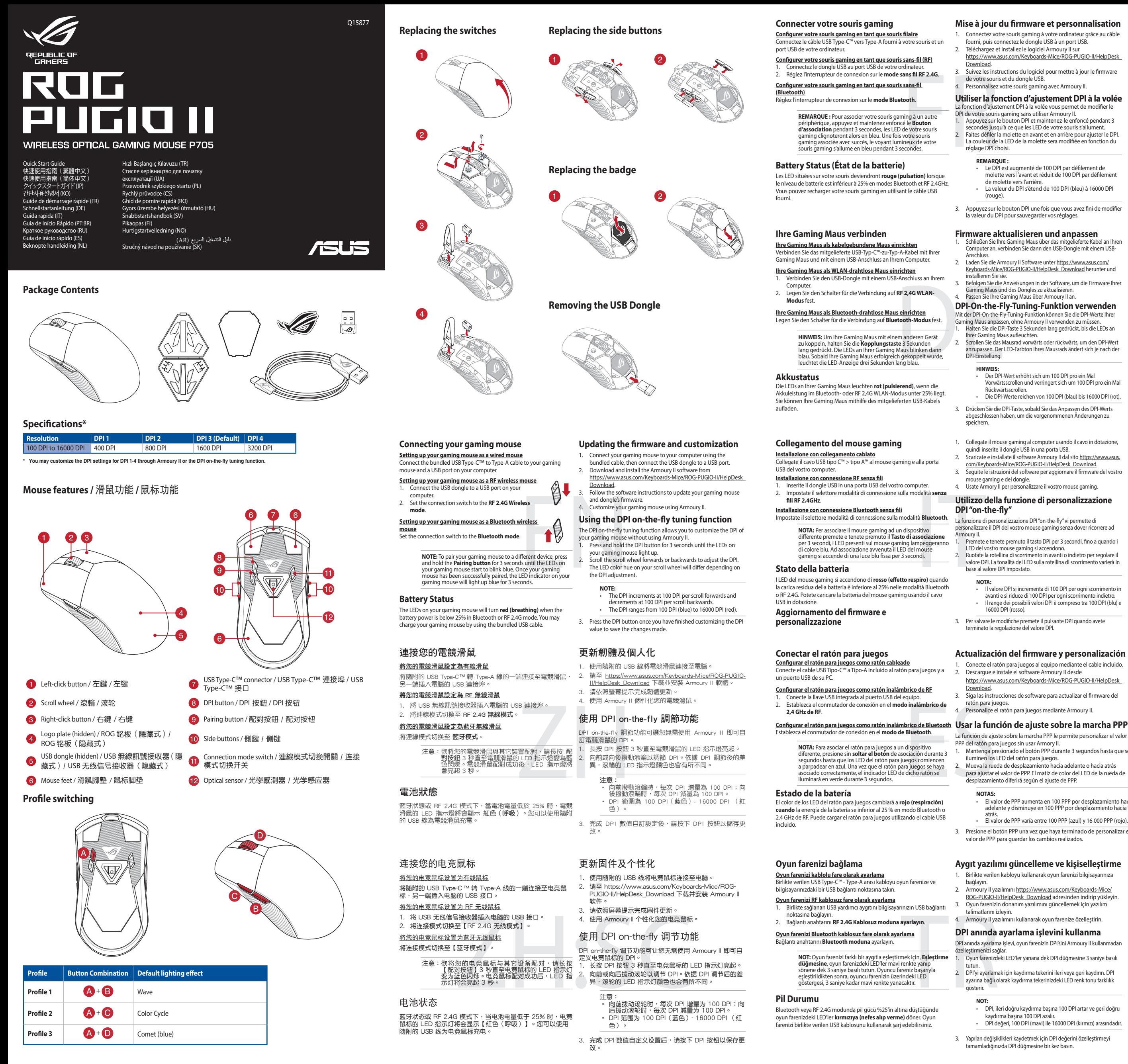

3. Для сохранения сделанные изменений нажмите кнопку DPI при завершении настройки значения DPI.

#### **Подключение игровой мыши**

**Настройка игровой мыши в качестве проводной мыши** подключите мышь к USB-порту ко поставляемого в комплекте кабеля USB Type-C™ на Type-A

- **Настройка игровой мыши в качестве беспроводной мыши** 1. Подключите адаптер USB к USB-порту компьютера.
- 2. Установите переключатель подключения в положение

**Беспроводной режим 2,4 ГГц**. **Настройка игровой мыши в качестве беспроводной мыши** 

**Режим Bluetooth**.

#### **Состояние аккумулятора**

Индикаторы игровой мыши горят **красным (дышащим)** при<br>разряде батареи ниже 25% в режиме Bluetooth или RF 2.4G. Игровую<br>мышь можно зарядить с помощью поставляемого в комплекте USB-<br>кабеля.

# **Připojení herní myši**

**Nastavení herní myši jako bezdrátové RF myši** 1. Připojte dodaný kabel USB adaptér k portu USB počítače. 2. Nastavte přepínač připojení na bezdrátový **radiofrekvenční režim 2,4 G**.

**Nastavení herní myši jako bezdrátové Bluetooth myši** Nastavte přepínač připojení na bezdrátový radiofrekvenční režim **Bluetooth**.

A. Prizpusoue vast<br>
myši<br>
myši Použití funkce<br>
venční režim<br>
Použití funkce<br>
venční režim<br>
1. Stiskněte a podržití softwaru<br>
1. Stiskněte a podržití softwaru<br>
1. Stiskněte a podržití softwaru<br>
1. Posouváním rolokat modie.<br> **POZNAMKA:** Chcete-li spárovat herní myš s jiným zařízením,<br>stiskněte a podržte tlačítko párování 3 sekundy, dokud<br>indikátory LED na herní myši nezačnou blikat modře. Po<br>úspěšném spárování herní myši bude indikátor LED na uspesnem sparovam ne<br>svítit 3 sekundy modře.

**Stav baterie**<br>Když nabití baterie klesne pod 25 % v režimu Bluetooth nebo BE 24G Když nabití baterie klesne pod 25 % v režimu Bluetooth nebo RF 2.4G,<br>indikátory LED na herní myši začnou svítit červeně (pulzování). K nabití<br>herní myši lze použít přiložený kabel USB.

#### **Aktualizování firmwaru a přizpůsobení**

indikátory LED na vaší herní myši.

2. Posouváním rolovacího kolečka dopředu a dozadu upravte DPI. Barevný odstín indikátoru LED na rolovacím kolečku se bude lišit podle nastavení DPI.

**POZNÁMKY:** 

stisknutím tlačítka DPI.

**De DPI on-the-fly-afstemfunctie gebruiken** Met de DPI on-the-fly-afstemfunctie kunt u de DPI van uw gamemuis aanpassen zonder dat u Armoury II hoeft te gebruiken. 1. Houd de DPI-knop 3 seconden ingedrukt tot de LED's op uw gamemuis oplichten. 2. Scroll het scrollwiel naar voor of naar achter om de DPI aan te passen. De LED-kleurtint op uw scrollwiel zal veranderen afhankelijk van de DPI-aanpassing.

**OPMERKINGEN:**

ználatával

3. Druk op de DPI-knop zodra u klaar bent met het aanpassen van de DPI-waarde om de aangebrachte wijzigingen op te slaan.

#### **Uw gamemuis aansluiten**

#### **Uw gamemuis instellen als een bekabelde RF-muis**

aeleverde USB-dongle aan op de USB-poort van uv

computer. 2. Stel de verbindingsschakelaar in op de **RF 2.4G draadloze modus**.

#### **Batterijstatus**

De LED's op uw gamemus worden **rood (ademend)** wanneer het<br>batterijvermogen lager is dan 25% in de Bluetooth- of RF 2.4G-modus. U<br>kunt uw gamemuis opladen met de meegeleverde USB-kabel.

**De firmware en aanpassing bijwerken** 1. Sluit uw gamemuis aan op uw computer via de meegeleverde kabel. 2. Download en installeer de Armoury II-software van https://www.asus.com/Keyboards-Mice/ROG-PUGIO-II/HelpDesk\_ Download. 3. Volg de softwareinstructies voor het bijwerken van de firmware

• Telkens wanneer u naar voor scrollt, vermeerdert de DPI<br>met 100 DPI en telkens wanneer u naar achter scrollt,<br>vermindert de waarde met 100 DPI.<br>Het DPI-bereik loopt van 100 DPI (blauw) naar 16000 DPI<br>(rood).

van uw gaming-muis. 4. Pas uw gamemuis aan met Armoury II.

#### **Akkumulátor állapota**

A játszóegér LEDek vörösre váltanak (lélegzés) amikor az elemek<br>feszültsége 25% alá esik a Bluetooth vagy RF 2,4G módban. A<br>játszóegeret feltöltheti a tartozék USB kábel használatával.

2. Töltse le és telepítse az Armoury II szoftvert a következő weboldalról <u>https://www.asus.com/Keyboards-Mice/ROG-PUGIO-</u><br><u>II/HelpDesk\_Download</u>.<br>3. Frissítse az egér firmware-ét a szoftver útmutatása szerint. 4. Testreszabhatja a játékhoz való egérbe az Armoury II segítségével. **A DPI menet közbeni tuning funkció használata** A DPI menet közbeni tuning funkció lehetővé teszi a DPI testreszabását a játszóegeren az Armoury II használata nélkül. 1. Nyomja meg és tartsa lenyomva a DPI gombot 3 másodpercig, amíg a játszóegéren felgyúl a LED. 2. Görgesse a kereket előre vagy hátra a DPI állításához. A LED szín telítettsége a görgetőkeréken változik a DPI beállítás függvényében.

3. Nyomja meg egyszer a DPI gombot, miuátn befejezte a DPI érték tetreszabását, hogy elmentse a változásokat.

#### **A játszóegér üzembe helyezése**

**A játszóegér beállítása mint vezetékes egér**<br>Csatlakoztassa a tartozék USB Type-C™ - Type A kábelt a játszóegérhez és<br>a számítógép USB portjához.

**A játszóegér beállítása mint RF vezetéknélküli egér**

2. Állítsa át a csatlakozási kapcsolót az **RF 2,4 GHz-es vezeték nélküli üzemmódra**.

> **Laiteohjelmiston päivitys ja mukauttaminen** 1. Liitä pelihiiri tietokoneeseen toimitukseen kuuluvalla kaapelilla.

2. Lataa ja asenna Armoury II -ohjelmisto osoitteesta

https://www.asus.com/Keyboards-Mice/ROG-PUGIO-II/HelpDesk\_ Download. 3. Päivitä pelihiiren laiteohjelmisto ohjelmiston ohjeiden mukaisesti.

4. Mukauta pelihiireesi Armoury II-ohjelmistolla. **DPI on-the-fly -viritystoiminnon käyttö**

DPI on-the-fly -viritystoimi<br>käyttämättä Armoury II:ta.

1. Pidä DPI-painiketta painettuna 3 sekuntia, kunnes pelihiiren LEDvalo syttyy. 2. Vieritä vierityskiekkoa eteenpäin tai taaksepäin säätääksesi DPI:tä. Vierityskiekon LED-värisävy on erilainen DPI-säädön mukaan.

• DPI kasvaa100 DPI:llä eteenpäinvieritystä ja vähenee 100<br>PPI:llä taaksepäinvieritystä kohti.<br>• DPI:n vaihteluväli on 100 DPI (sininen) - 16 000 DPI

**HUOMAUTUS:** 

(punainen).

----------- - ----------<br>иник к порту USB. Скачайте и устан

Download.

3. Kun olet lopettanut DPI-arvon mukauttamisen, paina DPIpainiketta kerran tallentaaksesi tehdyt muutokset.

iinto antaa mukauttaa pelihiiren DPI-arvo

## **Pelihiiren liittäminen**

**Pelihiiren asettaminen langallisena hiirenä** Liitä toimitukseen kuuluva USB Type-C™ - Type-A -kaapeli pelihiireen ja tietokoneen USB-porttiin.

**Pelihiiren asettaminen langattomana radiotaajuushiirenä** 1. Liitä toimitukseen kuuluva USB-käyttöavain tietokoneen USB-

## porttiin. 2. Aseta liitäntäkytkin langattomaan **RF 2.4G -tilaan**. **Pelihiiren asettaminen langattomana Bluetoothshiirenä**

Aseta liitäntäkytkin **Bluetooth -tilaan**.

4. Mukauta<br> **a**<br> **DPI on-the-fly**<br>
DPI on-the-fly<br>
Experiment 1. Pida DPI<br>
Partita is applied by the partitanine<br>
partitanine and system<br>
partita is applied by the strip of the strip of the strip of the strip of the<br>
strip **HUOMAUTUS:** Pariuttaaksesi pelihiiren eri laitteeseen, pidä<br>**Pariutus-painiketta** painettuna 3 sekuntia, kunnes pelihiiren<br>LED-valot alkavat vilkkua sinisenä. Kun pelihiiren pariuttaminen<br>on onnistunut, pelihiiren LED-mer

#### **Akun tila**

Pelihiiren LED-valot muuttuvat **punaisiksi (hengitys**), kun akkutila on alle 25 % Bluetooth tai RF 2.4G -tilassa. Voit ladata pelihiiren toimitukseen kuuluvalla USB-kaapelilla.

#### **Actualización del firmware y personalización**

1. Conecte el ratón para juegos al equipo mediante el cable incluido. 2. Descargue e instale el software Armoury II desde

ratón para juegos. 4. Personalice el ratón para juegos mediante Armoury II.

#### **NOTAS:**

- • El valor de PPP aumenta en 100 PPP por desplazamiento hacia adelante y disminuye en 100 PPP por desplazamiento hacia
- atrás. • El valor de PPP varía entre 100 PPP (azul) y 16 000 PPP (rojo).

**Limitation of Liability**

- 元海鼠六海正洲支 - 同派 - 10 C (107<br>安裝錯誤型號的電池可能會導致爆炸

DO NOT throw the device in municipal waste. This product has been designed to enable proper reuse of parts and recycling. The symbol of the crossed out wheeled bin indicates that the product (electrical, electronic equipment and mercury-containing button cell battery) should<br>not be placed in municipal waste. Check local regulations for disposal of electro

#### **CE Mark Warning**

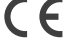

**REACH**

Complying with the REACH (Registration, Evaluation, Authorisation, and Restriction of Chemicals) regulatory framework, we published the chemical substances

ASUS recycling and takeback programs come from our commitment to the highest standards for protecting our environment. We believe in providing<br>solutions for you to be able to responsibly recycle our products, other is more

**English** ASUSTeK Computer Inc. hereby declares that this device is in compliance with the essential requirements and other relevant provisions of related Directives. Full text of EU declaration of conformity is available at: www.asus.com/support

**Français** AsusTek Computer Inc. déclare par la présente que cet appareil est conforme aux critères essentiels et autres clauses pertinentes des directives<br>concernées. La déclaration de conformité de l'UE peut être télécha

**Deutsch** ASUSTeK Computer Inc. erklärt hiermit, dass dieses Gerät mit den wesentlichen Anforderungen und anderen relevanten Bestimmungen der<br>zugehörigen Richtlinien übereinstimmt. Der gesamte Text der EU-Konformitätserklä

in our products at ASUS REACH website at http://csr.asus.com/english/REACH.htm.

**Proper disposal**

**Contract** XXX

 $\odot$ **State Walker**  **Italiano** ASUSTeK Computer Inc. con la presente dichiara che questo dispositivo è conforme ai requisiti essenziali e alle altre disposizioni pertinenti con le direttive correlate. Il testo completo della dichiarazione di conformità UE è disponibile all'indirizzo: www.asus.com/support Русский Компания ASUS заявляет, что это устройство соответствует основным требованиям и другим соответствующим

дректив. Подробную информацию, пожалуйста, смотрите на www.asus.com/support

DO NOT throw the device in fire. DO NOT short circuit the contacts.

 $\begin{matrix} \mathbf{x} & \mathbf{0} & \mathbf{0} \\ \mathbf{0} & \mathbf{0} & \mathbf{0} \end{matrix}$ 

**ASUS Recycling/Takeback Services**

**Български** С настоящото ASUSTeK Computer Inc. декларира, че това устройство е в съответствие със съществените изисквания и другите приложими<br>постановления на свързаните директиви. Пълният текст на декларацията за съответ **Hrvatski** ASUSTeK Computer Inc. ovim izjavljuje da je ovaj uređaj sukladan s bitnim zahtjevima i ostalim odgovarajućim odredbama vezanih direktiva. Cijeli tekst EU izjave o sukladnosti dostupan je na: www.asus.com/support

**Čeština** Společnost ASUSTeK Computer Inc. tímto prohlašuje, že toto zařízení splňuje základní požadavky a další příslušná ustano Plné znění prohlášení o shodě EU je k dispozici na adrese: www.asus.com/support

Dansk ASUSTeK Computer Inc. erklærer hermed, at denne enhed er i overensstemmelse med hovedkravene og andre relevante bestemmelser i de rela nelseserklæringen kan findes på: www.asus.com/support

**Nederlands** ASUSTeK Computer Inc. verklaart hierbij dat dit apparaat voldoet aan de essentiële vereisten en andere relevante bepalingen van de verwante richtlijnen. De volledige tekst van de EU-verklaring van conformiteit is beschikbaar op: www.asus.com/support Eesti Käesolevaga kinnitab ASUSTeK Computer Inc, et see seade vastab asjakohaste direktiivide oluliste nõuetele ja teistele asjass

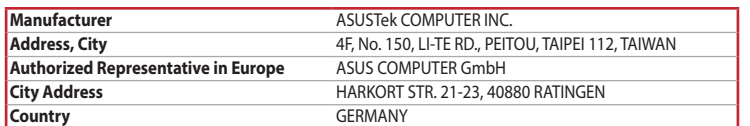

**Suomi** ASUSTeK Computer Inc. ilmoittaa täten, että tämä laite on asiaankuuluvien direktiivien olennaisten vaatimusten ja muiden tätä koskevien säädöst<br>mukainen. EU-yhdenmukaisuusilmoituksen koko teksti on luettavissa osoi mukainen. EU-yhdenmukaisuusilmoituksen koko teksti on luettavissa osoitteessa: www.asus.com/support

**Ελληνικά** Με το παρόν, η AsusTek Computer Inc. δηλώνει ότι αυτή η συσκευή συμμορφώνεται με τις θεμελιώδεις απαιτήσεις και άλλες σχετικές διατάξεις των<br>Οδηγιών της ΕΕ. Το πλήρες κείμενο της δήλωσης συμβατότητας είναι διαθ

**Magyar** Az ASUSTeK Computer Inc. ezennel kijelenti, hogy ez az eszköz megfelel a kapcsolódó Irányelvek lényeges követelményeinek és egyéb vonatkozó<br>rendelkezéseinek. Az EU megfelelőségi nyilatkozat teljes szövege innen le **Latviski** ASUSTeK Computer Inc. ar šo paziņo, ka šī ierīce atbilst saistīto Direktīvu būtiskajām prasībām un citiem citiem saistošajiem nosacījumiem. Pilns ES

Fullstendig tekst for EU-samsvarserklæringen finnes på: www.asus.com/support **Polski** Firma ASUSTeK Computer Inc. niniejszym oświadcza, że urządzenie to jest zgodne z zasadniczymi wymogami i innymi właściwymi postanowieniami<br>powiązanych dyrektyw. Pełny tekst deklaracji zgodności UE jest dostępny po

**Português** A ASUSTeK Computer Inc. declara que este dispositivo está em conformidade com os requisitos essenciais e outras disposições relevantes das<br>Diretivas relacionadas. Texto integral da declaração da UE disponível e

Română ASUSTeK Computer Inc. declară că acest dispozitiv se conformează cerințelor esențiale și altor prevederi relevante ale directivelor conexe. Textu complet al declaraţiei de conformitate a Uniunii Europene se găseşte la: www.asus.com/support

**Srpski** ASUSTeK Computer Inc. ovim izjavljuje da je ovaj uređaj u saglasnosti sa osnovnim zahtevima i drugim relevantnim odredbama povezanih Direktiva.<br>Pun tekst EU deklaracije o usaglašenosti je dostupan da adresi: <u>www.</u> Slovensky Spoločnosť ASUSTeK Computer Inc. týmto vyhlasuje, že toto zariadenie vyhovuje základným požiadavkám a ostatým príslušným usta

prochost Abobien computer me. tymo vyhláseniz iz toto zahladenie vyhodoge zálilovných premer<br>herníc. Celý text vyhlásenia o zhode pre štáty EÚ je dostupný na adrese: <u>www.asus.com/support</u> Slovenščina ASUSTeK Computer Inc. izjavlja, da je ta naprava skladna z bistvenimi zahtevami in drugimi ustreznimi določbami povezanih direktiv. Celotno

**Español** Por la presente, ASUSTeK Computer Inc. declara que este dispositivo cumple los requisitos básicos y otras disposiciones pertinentes de las directivas<br>relacionadas. El texto completo de la declaración de la UE de **Svenska** ASUSTeK Computer Inc. förklarar härmed att denna enhet överensstämmer med de grundläggande kraven och andra relevanta föreskrifter i

This equipment has been tested and found to comply with the limits for a Class B digital device, pursuant to Part 15 of the FCC Rules. These limits are designed to provide reasonable protection against harmful interference in a residential installation. This equipment generates, uses and can radiate radio frequency<br>energy and, if not installed and used in accordance with manufactu

• Connect the equipment to an outlet on a circuit different from that to which the receiver is connected.<br>• Consult the dealer or an experienced radio/TV technician for help.

Le présent appareil est conforme aux CNR d'Innovation, Sciences et Développement économique Canada applicables aux appareils radio exempts de licence.<br>L'exploitation est autorisée aux deux conditions suivantes : (1) l'appa

nt complies with FCC RF exposure limits set forth for an uncontrolled environment. The equipment must not be co-located or operating in

vastavusdeklaratsiooni täielik tekst on saadaval järgmisel aadressil: www.asus.com/support

#### 电子电气产品有害物质限制使用标识:图中之数字为产品之环保使用期限。仅指电子电气产品中含有的有害 物質不致發生外洩或突變,從而對環境造成汙染或對人身、財產造成嚴重損害的期限。

This device complies with Innovation, Science and Economic Development Canada licence exempt RSS standard(s). Operation is subject to the following<br>two conditions: (1) this device may not cause interference, and (2) this d operation of the device. CAN ICES-3(B)/NMB-3(B)

atbilstības paziņojuma teksts pieejams šeit: www.asus.com/support

**Lietuvių** "ASUSTeK Computer Inc." šiuo tvirtina, kad šis įrenginys atitinka pagrindinius reikalavimus ir kitas svarbias susijusių direktyvų nuostatas. Visą ES<br>atitikties deklaracijos tekstą galima rasti: <u>www.asus.com/sup</u>

Circumstances may arise where because of a default on ASUS' part or other liability, you are entitled to recover damages from ASUS. In each such instance,<br>regardless of the basis on which you are entitled to claim damages

This limit also applies to ASUS' suppliers and its reseller. It is the maximum for which ASUS, its suppliers, and your reseller are collectivel

UNDER NO CIRCUMSTANCES IS ASUS LIABLE FOR ANY OF THE FOLLOWING: (1) THIRD-PARTY CLAIMS AGAINST YOU FOR DAMAGES; (2) LOSS OF, OR DAMAGE<br>TO, YOUR RECORDS OR DATA; OR (3) SPECIAL, INCIDENTAL, OR INDIRECT DAMAGES OR FOR ANY EC

**Norsk** ASUSTeK Computer Inc. erklærer herved at denne enheten er i samsvar med hovedsaklige krav og andre relevante forskrifter i relaterte direktiver.

警告 VCCI 準拠クラス B 機器(日本) **VCCI Class B Statement**

besedilo EU-izjave o skladnosti je na voljo na spletnem mestu: www.asus.com/support

- **有線モードで使用する**<br>付属の USB Type-C™ ケーブルを使用し本製品とパソコンを接続し ます。
- **2.4GHz ワイヤレスモードで使用する** 1. 付属のUSBドングルをパソコンのUSBポートに接続します。 2. 本機底面の接続モードスイッチを 2.4GHz ワイヤレスモードに ーー。<br>設定します。
- **Bluetooth® モードで使用する** 1. 本機底面の接続モードスイッチを Bluetooth® に設定します。 2. お使いのPCでペアリングを行います。
- rレスモードに 3. シーナー 新します。 <br>- 設定します。 **DPI オンザ**、<br>- お願いする 本製品では、設定します。 する<br>- 本製品では、おかりラライでした。<br>- おんじょうか、 おいすうする おんじょうか おいちょう おんじょうか おんじょう おんじょう おから おから おから おから おから おから **ご参考:** ・ 本機底面のペアリングボタンを3秒以上押し続けると、 LED が青色に点滅しペアリングモードに移行します。 ペアリングが正常に完了するとLEDが青色に3秒間点灯 します。
- ・ Bluetooth® モードでご使用の場合、Armoury II、AURA SYNC 機能はご利用いただけません。

Bluetooth® モード / 2.4GHz ワイヤレスモード 使用時、バッテリー<br>残量が 25% 未満になると、LED は赤色でゆっくり点滅します。本<br>製品を充電するには、付属の USB Type-C™ ケーブルを本体の USB-C ポートに接続し、パソコンに接続します。

relaterade direktiv. Fulltext av EU-försäkran om överensstämmelse finns på: www.asus.com/support

Українська ASUSTeK Computer Inc. заявляє, що цей пристрій відповідає основним вимогам та іншим відповідним положенням .<br>Вний текст декларації відповідності стандартам ЄС доступний на: www.asus.com/support

다 님께 해야는 858 1.jpc 한 국 1.jpc<br>스 및 컴퓨터의 USB 포트에 연결하기 **RF 무선 마우스로서 게이밍 마우스 설정하기** 

- 지품과 함께 제공되는 USB 동글을 컴퓨터의 USB 포트에<br>여경합니다.
- 연결합니다. 2. 연결 스위치를 RF **2.4G 무선 모드로 설정합니다**.

**배터리 상태**<br>블루투스 또는 RF 2.4G 모드에서 배터리 전원이 25% 미만으로 떨어지면 게이밍 마우스의 LED가 **빨간색으로** 바뀝니다. 제품과 함께 제공된 USB 케이블을 사용하여 게이밍 마우스를 충전할 수 있습니다.

II/HelpDesk\_Download. 3. Frissítse az egér firmware-ét a szoftver útmutatása szerint. Testreszabhatja a játékhoz való egérbe az Armoury II segítségével

> **Türkçe** AsusTek Computer Inc., bu aygıtın temel gereksinimlerle ve ilişkili Yönergelerin diğer ilgili koşullarıyla uyumlu olduğunu beyan eder. AB uygunluk bildiriminin tam metni şu adreste bulunabilir: www.asus.com/support

**Bosanski** ASUSTeK Computer Inc. ovim izjavljuje da je ovaj uređaj usklađen sa bitnim zahtjevima i ostalim odgovarajućim odredbama vezanih direktiva. Cijeli<br>tekst EU izjave o usklađenosti dostupan je na: <u>www.asus.com/supp</u>

## **BSMI**

**• A DPI 100 DPI lépésenként növekszik a kerék<br>• A DPI 100 DPI lépésenként növekszik a kerék<br>előregörgetésével és 100 DPI lépésenként csökken ha<br>visszafele görgeti.** előregörgetésével és 100 DPI lépésenként csökken l<br>visszafele görgeti.<br>A DPI tartománya 100 DPI (kék) - 16000 DPI (piros). 3. Nyomja meg egyszer a DPI gombot, miuátn befejezte a DPI érték tetreszabását, hogy elmentse a változásokat.

低功率電波輻射性電機管理辦法

第十二條<br>型式認証合格之低功率射頻電機,非經許可,公司、商號或使用者均不得擅自變更頻率、加大功率或變更原設計之特性及功能。

第十四條

<sub>弟工</sub>四嘛<br>低功率射賴電機之使用不得影響飛航安全及干擾合法通信; 經發現有干擾現象時,應立即停用,並改善至無干擾時方得繼續使用。前項合 。<br>法通信,指依電信法規定作業之無線電通信

低功率射頻電機須忍受合法通信或工業、科學及醫療用電波輻射性電機設備之干擾。

**Federal Communications Commission Statement**

This device complies with Part 15 of the FCC Rules. Operation is subject to the following two conditions:

This device must accept any interference received including interference that may cause undesired operation.

**MERK:**<br>• DPI går opp med trinn på 100 DPI per rull fremover og<br>• DPI stilles inn fra 100 DPI (blå) til 16000 DPI (rød). 3. Trykk DPI-knappen når du er ferdig med å tilpasse DPI-verdien for

https://www.asus.com/Keyboards-Mice/ROG-PUGIO-

. Le mene.<br>Descărcați și instalați software-ul Armoury II de la adresa https://www.asus.com/Keyboards-Mice/ROG-PUGIO-II/HelpDesk\_

**2000 1000 1000 10000 10000 10000**<br>Urmați instrucțiunile din software pentru a actualiza firmware-ul mouse-ului pentru jocuri. 4. Particularizaţi mouse-ul pentru jocuri cu ajutorul software-ului

**NOTE:**<br>• DPI avansează în incremente de 100 DPI per derulare<br>• Înainte și încremente de 100 DPI per derulare înapoi.<br>• DPI variază de la 100 DPI (albastru) până la 16000 DPI<br>(roșu).

**Utilizarea funcției de reglare rapidă DPI** Funcția de reglare rapidă DPI vă permite să particularizați DPI pentru mouse-ul pentru jocuri fără a utiliza Armoury II. 1. Apăsați și mențineți apăsat butonul DPI timp de 3 secunde, până ce LED-urile de pe mouse-ul dvs. pentru jocuri se aprind.<br>2. Rotiți roata de derulare înainte sau înapoi pentru a ajusta valoarea<br>DPI. Nuanța de roșu a LED-ului de pe roata de derulare va fi<br>diferită, în funcție de ajustar

#### **KC: Korea Warning Statement**

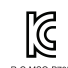

요즘 기의 (이정을 영웅동선지재제)<br>이 기기는 가정용(BUI) 프라피픽합기기로서 주로 자동에서 사용하는 것을 목적으로<br>하며, 모든 지역에서 사용할 수 있습니다.

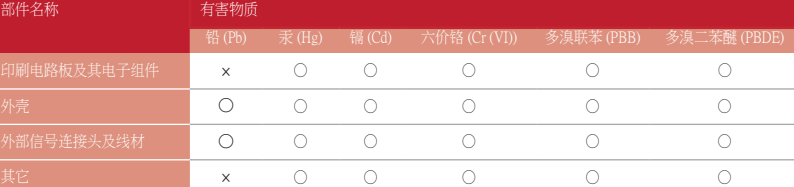

○:表示该有害物质在该部件所有均质材料中的含量均在 GB/T 26572 規定的限量要求以下。<br>×:表示该有害物质至少在该预件的某一均质材料中的含量超出 GB/T 26572 規定的限量要求,然该部件仍符合欧盟指令 2011/65/EU 的规范。<br>备注:此产品所标示之环侯使用期限,系指在一般正常使用状况下。

本表格依據 SJ/T 11364 的規定編制。

單元 限用物質及其化學符號

DO NOT disassemble the device

部件名称 しんしん 有害物质

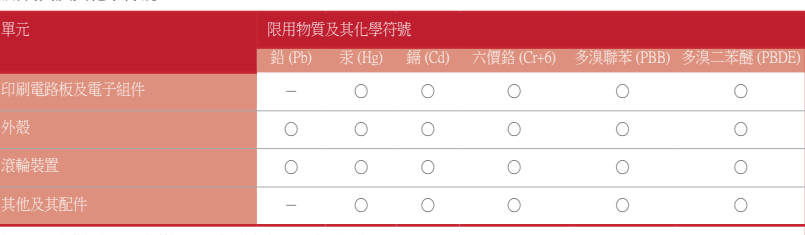

tion, Science and Economic Development Canada (ISED) radio frequency exp

This device has also been evaluated and shown compliant with the ISED RF Exposure limits under portable<br>exposure conditions. (antennas are less than 20 cm of a person's body).

**PLACT MACTUALIZAREA firmware-ului și personalizarea**<br>
Se-ul pentru jocuri<br>
1. Conectati mouse-ul pentru jocuri la computer cu ajutorul cablului<br>
2. Descărcați și instalați software-ul Armoury II de la adresa<br> **nouse RF fă NOTA:** Pentru a asocia mouse-ul pentru jocuri la un dispozitiv<br>diferit, apăsați și mențineți apăsat butonul de asociere timp de<br>3 secunde până ce indicatoarele LED de pe mouse-ul pentru<br>jocuri încep să lumineze albastru i ul pentru jocuri a fost asociat cu succes, indicatorul LED al mouse-ului va ilumina în culoarea albastru timp de 3 secunde.

備考 1. "O"係指該項限用物質之百分比含量未超出百分比含量基準值。

備考 2. "-"係指該項限用物質為排除項目。

限用物質及其化學符號:

#### **Ukraine Certification Logo**

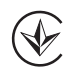

## **Compliance Statement of Innovation, Science and Economic Development Canada (ISED)**

#### **EAC Certification Logo**

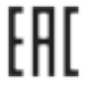

**Safety Guidelines**

**I USB Type-C™ na typu A do myszy dla graczy** do portu USB w komputerze.

安全說明

- 此滑鼠只應在溫度不高於 40°C(104°F)的環境下使用。

This device may not cause harmful interference.

Reorient or relocate the receiving antenna.

**RF Exposure Warning**

conjunction with any other antenna or transmitter.

#### **Lithium-Ion Battery Warning**

**CAUTION:** Danger of explosion if battery is incorrectly replaced. Replace only with the same or equivalent type recommended by the manufacturer. Dispose of used batteries according to the manufacturer's instructions.

#### **Déclaration de conformité de Innovation, Sciences et Développement économique Canada (ISED)**

.<br>- DPI بمقدار 100 DPI لكل تمريرة للأمام وتقل بمقدار 100 • تزيد DPI بمقدار 100 DPI لكل تمريرة للأمام وتقل بمقدار 100<br>DPI لكل تمريرة للخلف.<br>• يترواح نطاق DPI ما بين 100 DPI (أزرق) إلى 16000 DPI<br>(أحمر). .3 اضغط على زر DPI مرة واحدة ما أن تنتهي من تخصيص قيمة DPI لحفظ التغيرات

CAN ICES-3(B)/NMB-3(B)

この装置は、情報処理装置等電波障害自主規制協議会 (VCCI) の基準に基づくクラスB情報技術装置です。この装置は、家庭環境で使用 することを目的としていますが、この装置がラジオやテレビジョン受信機に近接し a て使用されると、受信障害を引き起こすことがあ ります。 取扱説明書に従って正しい取り扱いをして下さい。

#### **VCCI: Japan Compliance Statement**

تتحول مؤشر ات LED الموجودة على ماوس الالعاب للون الأح**مر (منقطع)** عندما تنخفض طاقة<br>البطارية إلى 25% في وضع Bluetooth أو RF 2.4G.يمكنك شحن ماوس الألعاب باستخدام كبل USB المرفق.

**Aktualizácia firmvéru a prispôsobenie** 1. Hernú myš pripojte k počítaču pomocou dodaného kábla. 2. Z lokality https://www.asus.com/Keyboards-Mice/ROG-PUGIO-II/ HelpDesk\_Download si prevezmite súbor Armoury II a nainš

#### **NCC: Taiwan Wireless Statement**

無線設備的警告聲明

經型式認證合格之低功率射頻電機,非經許可,公司、商號或使用者均不得擅自變更射頻、加大功率或變更原設計之特性及功能。低功率 射頻電機之使用不得影響飛航安全及干擾合法通信;經發現有干擾現象時,應立即停用,並改善至無干擾時方得繼續使用。前項合法通信 指依電信法規定作業之無線通信。低功率射頻電機須忍受合法通信或工業、科學及醫療用電波輻射性電機設備之干擾。

#### **RF Output table**

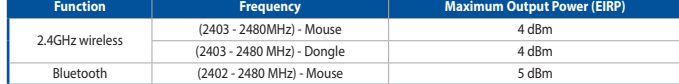

**Example 1988**<br> **A.** Hernej myši si pris<br> **POUŽÍVANIE fUI**<br>
Funkcia Otočenie DPI z<br>
pomoci Armoury II.<br>
stachecen a 3 sekundy, 1. Stachet latid DDP<br>
ej myši. Po úspešnom hernej myši nebudo<br>
DD Inastavte rolov<br>
dozadu. Fare Funkcia Otočenie DPI za chodu umožňuje prispôsobiť DPI hernej myši bez pomoci Armoury II. 1. Stlačte tlačidlo DPI a podržte ho stlačené na 3 sekundy, až kým na hernej myši nebudú svietiť kontrolky LED. 2. DPI nastavte rolovaním pomocou rolovacieho kolieska dopredu alebo dozadu. Farebný odtieň LED kontrolky na rolovacom koliesku sa bude

**Radio Frequency (RF) Exposure Information**

The Wireless Device should be used in such a manner such that the potential for human contact during normal operation is minimized.

#### **Informations concernant l'exposition aux fréquences radio (RF)**

La puissance de sortie rayonnée du dispositif sans fil est inférieure aux limites d'exposition aux radiofréquences d'Innovation, Sciences et Développement<br>économique Canada (ISED). Le dispositif sans fil doit être utilisé

Cet appareil a également été évalué et montré conforme aux limites d'exposition RF ISED dans des conditions<br>d'exposition portable. (les antennes mesurent moins de 20 cm du corps d'une personne).

- vensiage.<br>
14. Anpassa spelmus<br>
14. Anpassa spelmus<br>
1921 prin på direkinställnis indikatorema<br>
1921 prin på direkinställnis indikatorema<br>
16. Håll DPI-knapper<br>
16. Håll DPI-knapper<br>
16. Håll DPI-knapper<br>
16. Håll DPI-knap DPI:n på direkinställningsfunktionen ger dig möjlighet att anpassa spelmusens DPI utan att använda Armoury II.<br>1. Håll DPI-knappen intryckt i 3 sekunder till indikatorerna tänds på spelmusen.<br>2. Rulla skrollhjulet framåt eller bakåt för att justera DPI:n. Färgtemperaturen **OBS:** För att länka spelmusen till en annan enhet, håll<br>**länkningsknappen intryckt** i 3 sekunder tills indikatorerna<br>på spelmusen börja blinka blått. När spelmusen har länkats<br>kommer indikatorn på spelmusen att lysa blått
	- på skrollhjulets indikator varierar efter DPI-justeringen. **OBS**:
	- DPI-ökningarna på 100 DPI per skroll framåt och minskningar på 100<br> DPI per skroll bakåt.<br>• DPI varierar från 100 DPI (blå) till 16 000 DPI (röd).
	- 3. Tryck en gång på DPI-knappen när ni har slutat anpassa DPI-värdet för att spara ändringarna.

**ファームウェア更新と設定のカスタマイズ** 1. 付属の USB Type-C™ ケーブルを使用し本製品とパソコンを

接続します。

4. Armoury II では設定のカスタマイズも可能です。 **DPI オンザフライチューニング機能を使用 する** 本製品では、設定ソフトウェア Armoury II を使用することなく、

オンザフライで DPI を変更することができます。

1. LED が点灯するまで、本機底面の DPI ボタンを3秒以上押し 続けます。 2. ホイールを前後にスクロールさせ、DPI を調整します。

**ご参考:**<br>・ DPI 値の調整はホイールの1メモリあたり 100 DPI 単<br>・位で調整することができます。<br>・ DPI 値によって LED の色が変化します。 100 DPI(青

3. DPI の調整が完了したら、本機底面の DPI ボタンを押し設定

# **ゲーミングマウスを接続する**

- Функція швидкого налаштування DPI надає можливість установити<br>значення DPI ігрової миші без використання ПЗ Armoury II. )PI ігрової миші оез використання سیستین میں الاستعمال العالم<br>ніть і утримуйте кнопку DPI 3 секунди, доки не увіл<br>чування на ігровій миші
- підсвічування на ігровій миші. 2. Прокрутіть коліщатко прокручування вперед або назад, щоб відрегулювати DPI. Відтінок кольору підсвічування відрізнятиметься залежно від значення DPI.
- 
- **ПРИМІТКА:**<br>• DPI збільшується на 100 DPI на кожен рух прокручування<br>• вперед і зменшується на 100 DPI на кожен рух прокручування назад.<br>• Діапазон DPI – від 100 DPI (блакитний) до 16000 DPI
- (червоний). 3. Після завершення налаштування DPI натисніть кнопку DPI один раз, щоб зберегти зміни.
- Підключіть кабель USB Type-C™ / Type-A з комплекту до ігрової миші та до порту USB на комп'ютері.
- **Налаштування ігрової миші як бездротової (режим РЧ 2,4 ГГц)**<br>1. Підключіть бездротовий адаптер USB до порту USB на комп'ютері.<br>2. Встановіть перемикач підключення в положення бездротового режиму **РЧ 2,4 ГГц**.
- Merina designotocolomo **Волюция до Микористання Ферминия Волюция и Напаштування Обрикція швидкого налаштивання Обрикція швидкого налаштивання Обрикція швидкого налаштивання Обриклів в пару з іншим послужить станду послужи** GHz-es vezeték nélküli 4. Stresszabadja játékboz váló egérbe az Armouri sigytésével.<br>
A **DPI menet közbeni tuning funkció**<br>
A **DPI menet közbeni tuning funkció**<br>
A DPI menet közbeni tuning funkció basználata a magyarmanya **Налаштування ігрової миші як бездротової (режим Bluetooth)** Встановіть перемикач підключення в положення бездротового режиму **Bluetooth.**
	- **ПРИМІТКА.** Щоб поєднати ігрову мишу в пару з іншим
	- пристроєм, натисніть і утримуйте **кнопку поєднання** в пару 3<br>секунди, доки світлодідоди на ігровій миші почнуть мерехтіти<br>блакитним. Щойно ігрову мишу буде успішно поєднано в пару,<br>світлодіодний індикатор на ігровій миші свплодюдни<br>на 3 секунли
	- **Стан акумулятора**<br>Якщо зарял акумулятора мищі, яка працює в режимі Bluetooth або РЧ 2.4 Якщо заряд акумулятора миші, яка працює в режимі Bluetooth або РЧ 2,4 ГГц, опуститься нижче 25%, підсвічування почне мерехтіти червоним. ду отустивен ник се 25 %, падел туванни по не нередним тервопи.<br>ряджати ігрову мишу можна за допомого кабелю USB з комплекту

#### **バッテリーの状態**

**펌웨어 업데이트 및 사용자 지정**

1. 제품과 함께 제공된 케이블을 사용하여 게이밍 마우스를 컴퓨터에 연결합니다. 2. https://www.asus.com/Keyboards-Mice/ROG-PUGIO-II/HelpDesk\_ <u>Download</u>. 에서 Armoury II 소프트웨어를 다운로드하여<br>설치합니다 . 3. 소프트웨어 지침에 따라 게이밍 마우스의 펌웨어를 ◯ 업데이트합니다 .<br>4. Armoury II 를 사용하여 게이밍 마우스를 사용자 지정합니다 . **DPI 온 - 더 - 플라이 튜닝 기능 사용법** DPI 온 - 더 - 플라이 튜닝 기능의 경우 , Armoury II 를 사용하지 않고도 게이밍 마우스의 DPI 를 사용자 지정할 수 있습니다 . 1. 게이밍 마우스의 LED가 켜질 때까지 DPI 버튼을 3초 동안 누르고 있으십시오. 2. 스크롤 휠을 앞뒤로 스크로하면서 DPI를 조정합니다.스크롤 휠의 LED 색조는 DPI 조정에 따라 달라집니다.

> Номер для пользователей в Москве: +7(495)231-1999 Время работы: Пн-Пт, 09:00 - 21:00 (по московскому времени

주의사항: • DPI는 한 번 앞으로 스크롤할 때마다 100 DPI씩 증가하고, 한 번 뒤로 스크롤할 때마다 100 DPI씩

- \*\*\*\*\*じょっ。<br>ASUS オフィシャルサイトのサポートページから Armoury II ソ<br>フトウェアをダウンロードしインストールします。https://www. フトウェアをダウンロードしインストールします。htt<u>ps://www.</u><br>asus.com/Keyboards-Mice/ROG-PUGIO-II/HelpDesk\_Download.<br>3. ソフトウェアで表示される指示に従ってファームウェアを更<br>新します。

감소합니다. • DPI 범위는 100 DPI(파란색) ~ 16000 DPI(빨간색)입니다. 3. DPI 값의 사용자 지정을 마치면 DPI 버튼을 눌러 변경 내용을

저장합니다.

を保存します。

## **게이밍 마우스 연결하기**

**유선 마우스로서 게이밍 마우스 설정하기** 제품과 함께 제공된 USB Type-C™와 Type-A 연결 케이블을 게이밍

블루투스 **무선 마우스로서 게이밍 마우스 설정하기** 연결 스위치를 블루투스 **무선 모드로 설정합니다**.

 $\begin{array}{c|c} | {\mathbb Q} \text{USB} \ \ \text{I} \ \ \text{E} \ \ \text{I} \ \ \text{I} \ \$ **참고**: 게이밍 바우스를 나른 장지와 페어팅하기<br><mark>Pairing(페어링)</mark> 버튼을 3초 동안 누르고 있으십시오.<br>게이밍 바우스가 성공적으로 페어링되면 게이밍 마우스의<br>LED 표시등이 3초 동안 파란색으로 켜집니다.

**A firmware frissítése és testreszabás** 1. Csatlakoztassa a játszóegeret a számítógéphez a tartozék kábel

használatával.

2. Töltse le és telepítse az Armoury II szoftvert a következő

**A DPI menet közbeni tuning funkció** 

**használata**

függvényében

Download.<br>Følg instruk

A DPI menet közbeni tuning funkció használata

1. Nyomja meg és tartsa lenyomva a DPI gombot 3 másodpercig, amíg a játszóegéren felgyúl a LED. 2. Görgesse a kereket előre vagy hátra a DPI állításához. A LED szín telítettsége a görgetőkeréken változik a DPI beállítás

#### **A játszóegér üzembe helyezése**

**A játszóegér beállítása mint vezetékes egér** Csatlakoztassa a tartozék USB Type-C™ - Type A kábelt a játszóegérhez és annse a na resem se<br>Saén USB portiához **A játszóegér beállítása mint RF vezetéknélküli egér**

- 1. Csatlakoztassa a tartozékként kapott USB-hardverkulcsot a számítógép USB-portjába. 2. Állítsa át a csatlakozási kapcsolót az **RF 2,4 GHz-es vezeték nélküli**
- **üzemmódra**.

# **A játszóegér beállítása mint Bluetooth vezetéknélküli egér** Állítsa át a csatlakozási kapcsolót az **Bluetooth-es üzemmódra**.

**MEGJEGYZES:** Ha a játszóegeret egy másik eszközzel<br>szeretné párosítani, tartsa megnyomva **a párosítási gombot**<br>3 másodpercig, amíg a játszóegéren lévő LED-ek kék színnel<br>fognak villogni. Miután a játszóegér párosítása sik

#### **Akkumulátor állapota**

A játszóegér LEDek vörösre váltanak (lélegzés) amikor az elemek<br>feszültsége 25% alá esik a Bluetooth vagy RF 2,4G módban. A<br>játszóegeret feltöltheti a tartozék USB kábel használatával.

**Oppdaterer fastvaren og tilpass**

spillmusen. 4. Tilpass spillmusen ved hjelp av Armoury II.

Koble spillmusen til datamaskinen med den medfølgende kabelen.<br>2. Last ned og installer Armoury II-programvaren fr<br>https://www.asus.com/Keyboards-Mice/ROG-PUGIO-II/HelpDesk\_

<u>oaa</u>.<br>struksjonene i programvaren for å oppdatere fastvaren til<br>Isen

**Bruke funksjonen for hurtigjustering av DPI** Du kan bruke funksjonen for hurtigjustering av DPI til å tilpasse DPI-en til spillmusen uten å bruke Armory II. 1. Trykk og hold inne DPI-knappen i 3 sekunder til LED-lampene på spillmusen lyser. 2. Bla rullehjulet fremover eller bakover for å justere DPI. LEDfargetonen på rullehjulet varierer avhengig av DPI-justeringen.

å lagre endringene.

#### **Koble til spillmusen**

**Sette opp spillmusen som en kablet mus** Koble den medfølgende USB Type-C™ til Type-A-kabelen til spillmusen og en USB-port på datamaskinenÐ

## **Sette opp spillmusen som en trådløs RF-mus**

1. Koble den medfølgende USB-donglen til datamaskinens USB-port. 2. Sett tilkoblingsbryteren til **RF 2,4 GHz trådløs modus.**

**Sette opp spillmusen som en trådløs Bluetooth-mus** Sett tilkoblingsbryteren til **Bluetooth modus.**

# **allos modus.**<br>
Sollmusen.<br> **Bruke funksjone**n annen enhet, holder<br> **Bruke funksjonen**<br> **Bruke funksjonen**<br>
Du kan bruke funksjonen for til spillmusen uten å bruke<br>
It il LED-lampen på<br>
lan usen blått i 3 sekunder.<br>
2. Bla **MERK:** Hvis du vil pare spillmusen til en annen enhet, holder<br>du inne paringsknappen i 3 sekunder til LED-lampene på<br>spillmusen begynner å blinke blått. Når spillmusen har blitt<br>paret, lyser LED-indikatoren på spillmusen

## **Batteristatus**

LED-lampene på spillmusen puster **rødt** når batteriet er under 25 % i Bluetooth- eller RF 2,4 GHz-modus. Du kan lade spillmusen med den medfølgende USB-kabelen.

USB inclus.

Download.

Armoury II.

Conectați mouse-ul pentru jocuri la co

3. Apăsați butonul DPI după ce ați finalizat particularizarea valorii DPI pentru a salva modificările efectuate.

# **Conectarea mouse-ului dvs. pentru jocuri**

**Configurarea mouse-ului dvs. pentru jocuri ca un mouse cu fir**<br>Conectați cablul USB Type-C™ la Type-A inclus la mouse-ul pentru jocuri și la un port USB de pe computerul dv

**Configurarea mouse-ului dvs. pentru jocuri ca un mouse RF fără fir** 1. Conectați dongle-ul USB inclus în pachet la portul USB de pe

# computer. 2. Setați butonul de conectare la **modul wireless RF 2.4G**.

#### **Configurarea mouse-ului dvs. pentru jocuri ca un mouse Bluetooth fără fir** Setați butonul de conectare la **modul Bluetooth**.

#### **Starea bateriei**

LED-urile de pe mouse-ul dvs. pentru jocuri se vor aprinde **roșu (pulsat)**<br>când puterea bateriei scade sub 25% în modul Bluetooth sau RF 2.4G.<br>Puteți încărca mouse-ul pentru jocuri cu ajutorul cablului USB inclus.

**Aktualizowanie oprogramowania układowego** 

**i dostosowywanie**

1. Podłącz mysz dla graczy do komputera przy użyciu dołączonego kabla. 2. Pobierz i zainstaluj oprogramowanie Armoury II ze strony https://www.asus.com/Keyboards-Mice/ROG-PUGIO-II/HelpDesk\_

Download. 3. Wykonaj instrukcje w oprogramowaniu, aby zaktualizować oprogramowanie układowe myszy do gier. 4. Dostosuj myszy do gier za pomocą oprogramowania Armoury II. **Korzystanie z funkcji dostosowywania DPI na** 

**bieżąco** Funkcja dostosowywania DPI na bieżąco umożliwia zmienianie ustawienia

DPI myszy dla graczy bez korzystania z oprogramowania Armoury II.<br>1. Naciśnij przykisk DPI i przytrzymaj go przez 3 sekundy, aż diody LED<br>myszy dla graczy zaczną świecić.<br>2. Przesuń kółko przewijania do przodu lub do tyłu,

**UWAGI:**<br>• Każde przesuniecje kółka przewijania do przodu zwieksza • Każde przesunięcie kółka przewijania do przodu zwiększa<br>ustawienie DPI o 100 DPI, a do tyłu zmniejsza je o 100 DPI.<br>• Zakres ustawienia DPI wynosi od 100 DPI (niebieski) do 16

000 DPI (czerwony).

3. Naciśnij przycisk DPI po zakończeniu ustawiania wartości DPI, aby zapisać wprowadzone zmiany.

#### **Podłączanie myszy dla graczy Konfiguracja myszy dla graczy jako myszy przewodowej**

**Konfiguracja myszy dla graczy jako bezprzewodowej myszy radiowej** 1. Podłącz dostarczony klucz USB do portu USB komputera. 2. Ustaw przełącznik połączenia w pozycji trybu **połączenia bezprzewodowego RF 2.4G**.

**Konfiguracja myszy dla graczy jako bezprzewodowej myszy Bluetooth** Ustaw przełącznik połączenia w pozycji trybu **połączenia Bluetooth**.

u połączenia aluetooth.<br>
2. Wykonaj instrukcje w oprogramowanie układzenia Bluetooth.<br>
2. Dostosuj myszy do gie **Korzystanie z functional politypus (ROTYSTANIE Z functional politypus Programor Programor Programor Programor UWAGA:** Aby sparować mysz dla graczy z innym urządzeniem,<br>naciśni**j przycisk parowania** i przytrzymaj go przez 3 sekundy,<br>aż diody LED myszy zaczną migać na niebiesko. Po pomyślnym<br>sparowaniu wskażnik LED myszy dla graczy

#### **Stan baterii**

Gdy poziom naładowania baterii spadnie poniżej 25% w trybie Bluetooth<br>lub RF 2.4G, diody LED myszy dla graczy zaczną świecić na **czerwono**.<br>Mysz dla graczy można naładować przy użyciu dołączonego kabla USB.

#### **تحديث البرنامج الثابت والتخصيص**

- 1. قم بتوصيل ماوس الألعاب بحاسوبك باستخدام الكبل المرفق.<br>2. قم بتحميل برنامج Armoury II وتثبيته من خلال الرابط<br>https://www.asus.com/Keyboards-Mice/ROG-PUGIO-II/
- HelpDesk\_Download.<br>3. إتبع تعليمات البرنامج لتحديث البرنامج الثابت الخاص بماوس الألعاب.<br>4. خصص ماوس الألعاب لديك باستخدام برنامج Armoury II.

.<br>1. اضغط مع الاستمرار على زر DPI لمدة 3 ثوانٍ حتى تضيئ مؤشرات LED الموجودة على ماوس الألعاب.<br>2. مرر بكرة التمرير للأمام أو الخلف لضبط DPI. سيختلف تدرج لون مؤشر LED

#### **استخدام وظيفة موالفة DPI في الهواء** تتيح لك وظيفة موالفة DPI في الهواء تخصيص DPI الخاص بماوس األلعاب بدون استخدام

.Armoury II

الموجود على بكرة التمرير حسب ضبط DPI.

المجراة.

**CAUTION!** The use of shielded cables for connection of the monitor to the graphics card is required to assure compliance with FCC<br>regulations. Changes or modifications to this unit not expressly approved by the party resp regulations. Changes or modification:<br>authority to operate this equipment.

Frequence is reflected the receiving antenna.

#### **توصيل ماوس األلعاب**

**ضبط ماوس األلعاب لديك كماوس سلكي** ِصل كبل USB من الفئة C ™إلى الفئة A المرفق بماوس األلعاب وبأحد منافذ USB الموجودة بحاسوبك.

- **ضبط ماوس األلعاب لديك كماوس يعمل بالترددات الالسلكية** 1. وصِّل دونجل USB المرفق بمنفذ USB الموجود في الحاسوب.<br>2. اضبط مفتاح الاتصـال على الوضـع اللاسلكي **2.4G الذي يعمل بالترددات اللاسلكية. ضبط ماوس األلعاب لديك كماوس يعمل Bluetooth**
- اضبط مفتاح االتصال على الوضع **Bluetooth**.

nn.<br>- السائط العام المسلم المسلم المسلم المسلم المسلم المسلم المسلم المسلم المسلم المسلم المسلم المسلم المسلم المس<br>- المسلم المسلم المسلم المسلم المسلم المسلم المسلم المسلم المسلم المسلم المسلم المسلم المسلم المسلم المسل مالحظات: لإفران ماوس الإلعاب بجهاز اخرد اضغط مع الإستمرار على زر<br>Maring (194) (الأمران) لمذة 3 ثران حتى تبدأ مؤشر DLED المرجودة على ماوس<br>الألعاب بالمومض باللون الأزرق،ما أن يتم إقران ماوس الألعاب لنيك بنجاح, سيضئ<br>الألعاب

## **حالة البطارية**

#### **Používanie funkcie Otočenie DPI za chodu**

ho. 3. Podľa pokynov softvéru vykonajte aktualizáciu firmvéru hernej myši. 4. Hernej myši si prispôsobte podľa aplikácie Armoury II. 1. Dodaný USB dongle zapojte do portu USB v počítači. 2. Spínač pripojenia prepnite do **bezdrôtového režimu RF 2.4 G**.

- líšiť v závislosti od nastavenia DPI.
- **POZNAMKA:**<br>• Prírastky DPI po 100 DPI na rolovanie dopredu a poklesy po<br>100 DPI na rolovanie dozadu. 100 DPI na rolovanie dozadu.<br>Hodnota DPI sa pohybuje od 100 DPI (modrý) do 16 000 DPI (červený).
- 3. Keď je hodnota DPI upravená, vykonané zmeny uložte jedným stlačením tlačidla DPI.

#### **Pripojenie hernej myši**

.<br>3 sekúnd

**Nastavenie hernej myši ako káblová myš** Dodaný kábel USB Type-C™ do Type-A zapojte do hernej myši a do portu USB v počítači.

#### **Nastavenie hernej myši ako káblová myš RF**

**Nastavenie hernej myši ako káblová myš Bluetooth** Spínač pripojenia prepnite do **režimu Bluetooth**.

**Stav batérie**

Keď v režime Bluetooth alebo RF 2.4G klesne kapacita batérie pod 25 %, na hernej myši začnú svietiť **červené (dýchanie)**. Hernú myš môžete nabyť pomocou dodaného kábla USB.

#### **Uppdatering av inbyggd programvara och anpassning**

1. Anslut spelmusen till datorn med den medföljande kabeln. 2. Hämta och installera Armoury II-programvaran från https://www.asus.com/Keyboards-Mice/ROG-PUGIO-II/HelpDesk\_Download. 3. Följ programvaruinstruktionerna för att uppdatera spelmusens inbyggda programvara. 4. Anpassa spelmusen med Armoury II.

# **Använda DPI:n på direktinställningsfunktionen**

**Ansluta spelmusen**

täll in kopplingsbrytaren på **Blue** 

#### **Installera spelmusen som en kabelansluten mus** Anslut den medföljande USB Type-C™- till Type-A-kabeln till spelmusen och en USB-port på datorn.

**Installera spelmusen som en trådlös RF-mus** 1. Anslut den medföljande USB-donglen till datorns USB-port. 2. Ställ in kopplingsbrytaren på **trådlöst 2,4 G frekvensläge**.

**Installera spelmusen som en trådlös Bluetooth-mus**

n att använda den medföljande USB-kabel

**POZNÁMKA:** Ak chcete hernú myš spárovať s iným zariadením,<br>stlačte tlačidlo **Pairing (Párovanie)** a podržte ho stlačené na 3 sekundy,<br>kým nezačnú blikať modré kontrolky LED na hernej myši. Po úspešnom<br>spárovaní hernej myš

**Batteristatus**

Indiatorerna på spelmusen blir **röda (pulserande)** när batterieffekten är lägre än 25 % i Bluetooth- eller RF 2,4G-läge. Ni kan ladda spelmusen

- 1. Під'єднайте ігрову мишу до комп'ютера за допомоги кабелю з
- 
- комплекту.<br>2. Завантажте й встановіть ПЗ Armoury II з <u>https://www.asus.com/</u><br><u>Кеуboards-Mice/ROG-PUGIO-II/HelpDesk\_Download.</u><br>3. Виконуйте інструкції до програмного забезпечення щодо<br>оновлення мікропрограми ігрової миші
- Armoury II.

#### **Використання функції швидкого налаштування DPI**

## **Підключення ігрової миші**

#### **Налаштування ігрової миші як дротової**

постачання. **Оновлення мікропрограми та налаштування параметрів**

#### **Горячая линия Службы технической поддержки в России:**

Бесплатный федеральный номер для звонков по России: 8-800-100-2787

**Официальные сайты ASUS в России:**

www.asus.ru www.asus.com/ru/support

Accessories that came with this product have been designed and verified for the use in connection with this product. Never use

accessories for other products to prevent the risk of electric shock or fire.

付属品は本製品専用です。 本製品を使用の際には、 必ず製品パッケージに付属のものをお使いください。 また、 付属品は絶対他の製品には使 用しないでください。 製品破損もしくは、 火災や感電の原因となる場合があります。